## **Bluetooth® How can I connect a Bluetooth® input device (mouse, keyboard)?**

In (or ) **Settings** > **Wireless & networks** > **Bluetooth**, make sure the switch is in the ON position. Launch the pairing according to the procedure written in the user guide of your input device and then press *Search for devices* on your device.

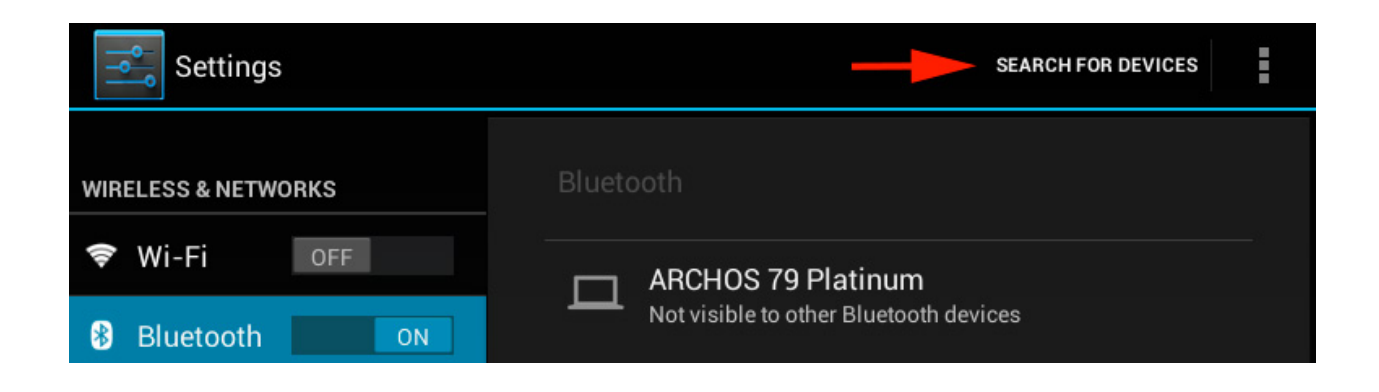

The list of devices in pairing mode will be displayed. Then press the name of the device you want to connect.

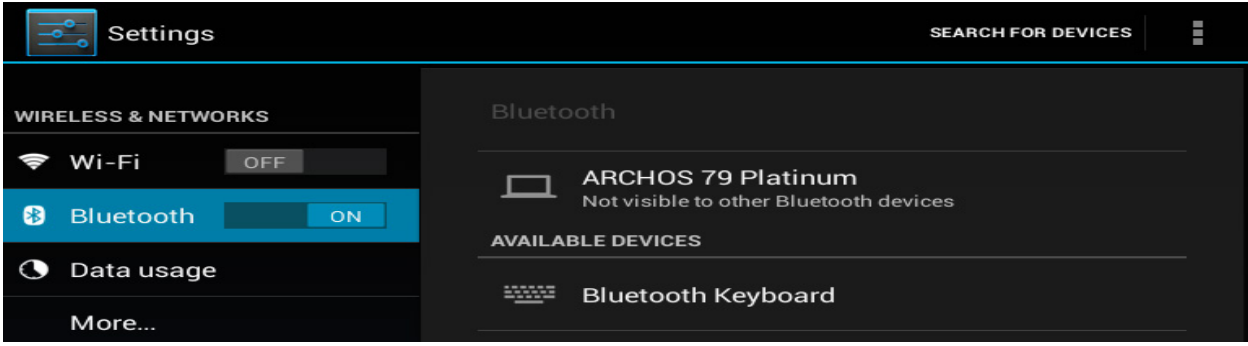

Follow the procedure explained on your screen and acccept if needed.

## **Bluetooth®**

## Bluetooth pairing request

To pair with: **Bluetooth Keyboard** 

Type on it: 963801, then press Return or Enter.

Cancel

Unique solution ID: #1536 Author: Admin FAQ Last update: 2014-11-14 16:24

> Page 2 / 2 **(c) 2024 ARCHOS <noreply@archos.com> | 2024-07-03 08:55** [URL: http://faq.archos.com//index.php?action=artikel&cat=13&id=49&artlang=en](http://faq.archos.com//index.php?action=artikel&cat=13&id=49&artlang=en)